## これまでの復習と発展

化学工学専攻 加納 学

前半最後となる今回の演習では,これまでの復習と発展的内容,さらに Octave を扱います.

- 1.Google の活用
- ·ブラウザを起動し, Google (http://www.google.co.jp/)にアクセスする.
- ・「地図」をクリックする.自宅や下宿近辺の地図+写真を見る.
- ・「more」をクリックする.
- ・「Blogger」をクリックする.アッという間にブログを開設できることを知る.
- ・「Gmail」をクリックする.便利なウェブメールが利用できることを知る.
- ・「Google Labs(英語)」をクリックする.「Google Scholar」をクリックする.「manabu kano」で検 索し,論文検索が容易にできることを知る.

2. ホームページ作成(カウンターや掲示板の設置)

- · Kent Web (http://www.kent-web.com/) にアクセスする.
- ・掲示板をクリックし,YY-BOARD のサンプルを見る.
- ・YY-BOARD の解説ページを開く.
- ・設置方法を読み,パーミッションなるものを設定しないといけないことを知る. (Linux のシェルのところで、パーミッションは勉強したよね!)

3.著作権について

- ・「著作権」で検索し,著作権について勉強する.犯罪者にならないよう,注意しましょう.
- 4.Shell の復習

ASTEC-X を起動し, Linux 環境で作業しましょう.

```
> cd 
> pwd 
> ← test ディレクトリを作成する
> ← test ディレクトリに移動する
> ls -la 
> ls –la > list1 
> cat list1 
> ls –la .. % ..は一階層上のディレクトリを意味する
> ← ls -la ..の内容を list2 ファイルに書き込む
> ← list2 ファイルの内容を見る
> ← list1 ファイルの複製 list3 を作成する
> chmod 000 list3 
> ls -l 
> ← list3 ファイルの内容を見る
> chmod 744 list3
```
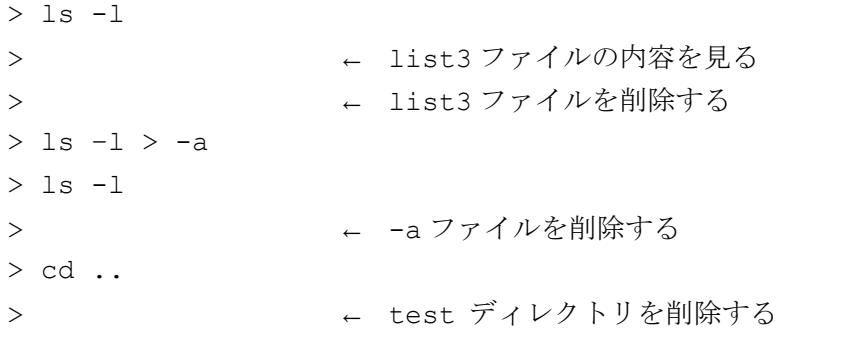

5.GNU Octave

あらゆる研究分野や産業界において,MATLAB というソフトウェアが活用されています.Octave は MATLAB と互換性のあるフリーソフトウェアです. 詳しくは、自分で調べてみて下さい.

Windows 環境に戻り,"GNU Octave"を起動しましょう.

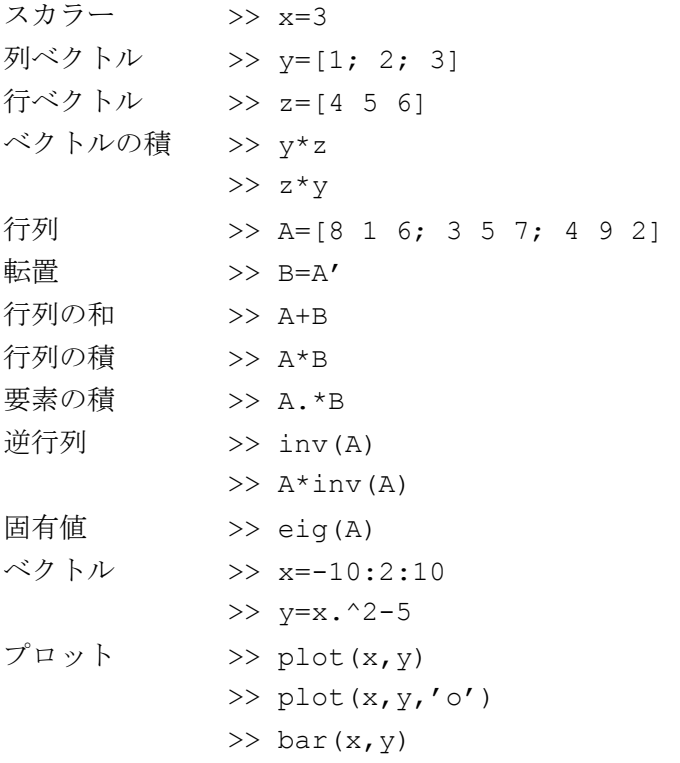

【 課題 】

演習時間内に指示.